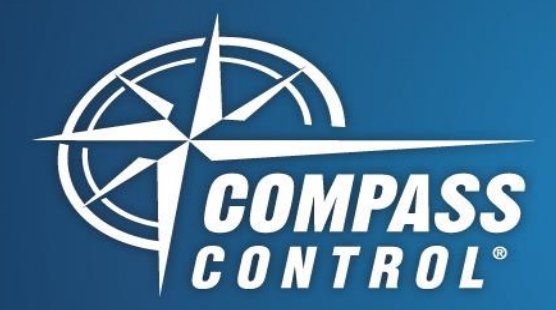

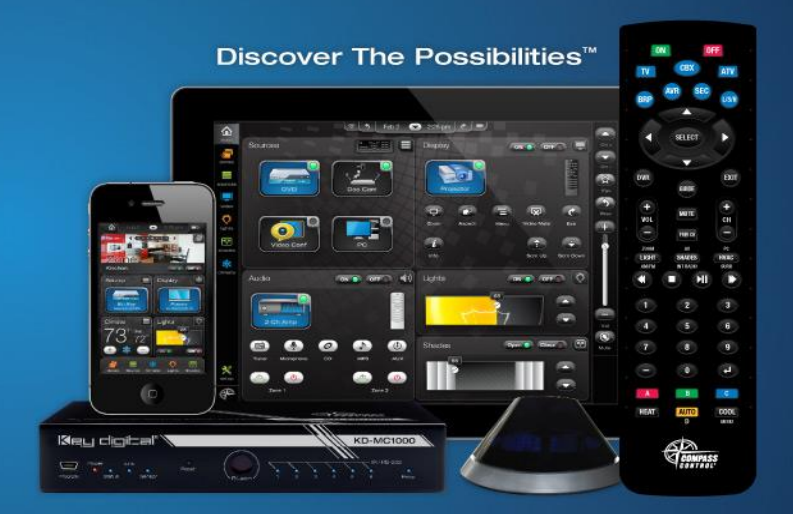

## **Lutron Module Variables**

**Quick Reference Guide for Compass Navigator**

## Compass ID vs Lutron Integration ID

- Compass IDs start at 1 and usually end at the number of dimmers/switches in the system
- Lutron Integration ID can start at any number depending on the Lutron Programming done in RadioRa2/HomeWorks.

Lutron IDs corresponding to the Compass IDs can be found in the "Init" Function of the Lutron Module Driver

#Index\_Lutron\_Output = 2; Lutron\_OutputName = "LT\_Hall\_ID29"; Lutron OutputID = 29; Lutron OutputType = 23; Lutron OutputValue =  $0$ ; Lutron OutputValue $2 = 0$ ;

In red, "#Index\_Lutron\_Output" is the Compass ID

In blue, "Lutron OutputID" is the Lutron Integration ID

Writing to Lutron (Sending Commands) – Use Lutron Integration ID

- Use "setOutput\_Value" Macro Command for dimmers and switchers
	- o First parameter asks for DeviceID, which is the Lutron Integration ID
		- Second Parameter is the value 0 to 100

## Reading from Lutron (Updating GUI) – Use Compass ID

- Create a "ChangeValue" Events and Actions for the Module Variable "Lutron\_OutputValue"
	- o Use an If Statement to check "#Index\_Lutron\_Output" with a specific Compass ID corresponding to the Lutron Integration ID
		- o Create a GUI Change inside the If Statement and use "Lutron\_OutputValue" to update the GUI accordingly **b** changeValue

<sup>■</sup> IF (Mod@#Index\_Lutron\_Output = 2) do(1)

The VALUE (Main Page:slider HallWayDimmer.value = Mod@Lutron OutputValue)

 $0<sup>0</sup>$  ELSE do(0)

**In END If** 

<sup>■</sup> IF (Mod@#Index\_Lutron\_Output = 5) do(1)

**The VALUE (Main Page:slider BedroomSwitch.value = Mod@Lutron OutputValue)** ojo ELSE do(0)

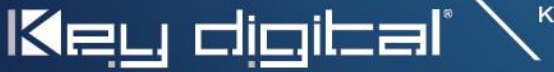